# INSTRUKCJA WYPEŁNIANIA FORMULARZY SPRAWOZDAWCZYCH PT NA PLATFORMIE PUE

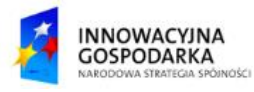

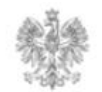

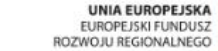

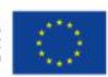

#### **Jak odszukać formularze na PUE ?**

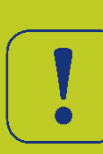

Platforma PUE umożliwia wypełnianie formularzy w tym formularzy sprawozdawczych dla przedsiębiorców telekomunikacyjnych zgodnie z rozporządzeniem Ministra Cyfryzacji w sprawie przekazywania danych dotyczących działalności telekomunikacyjnej.

Formularze dostępne są w zakładce "Biznes". Formularze można również wyszukać za pomocą wyszukiwarki formularzy.

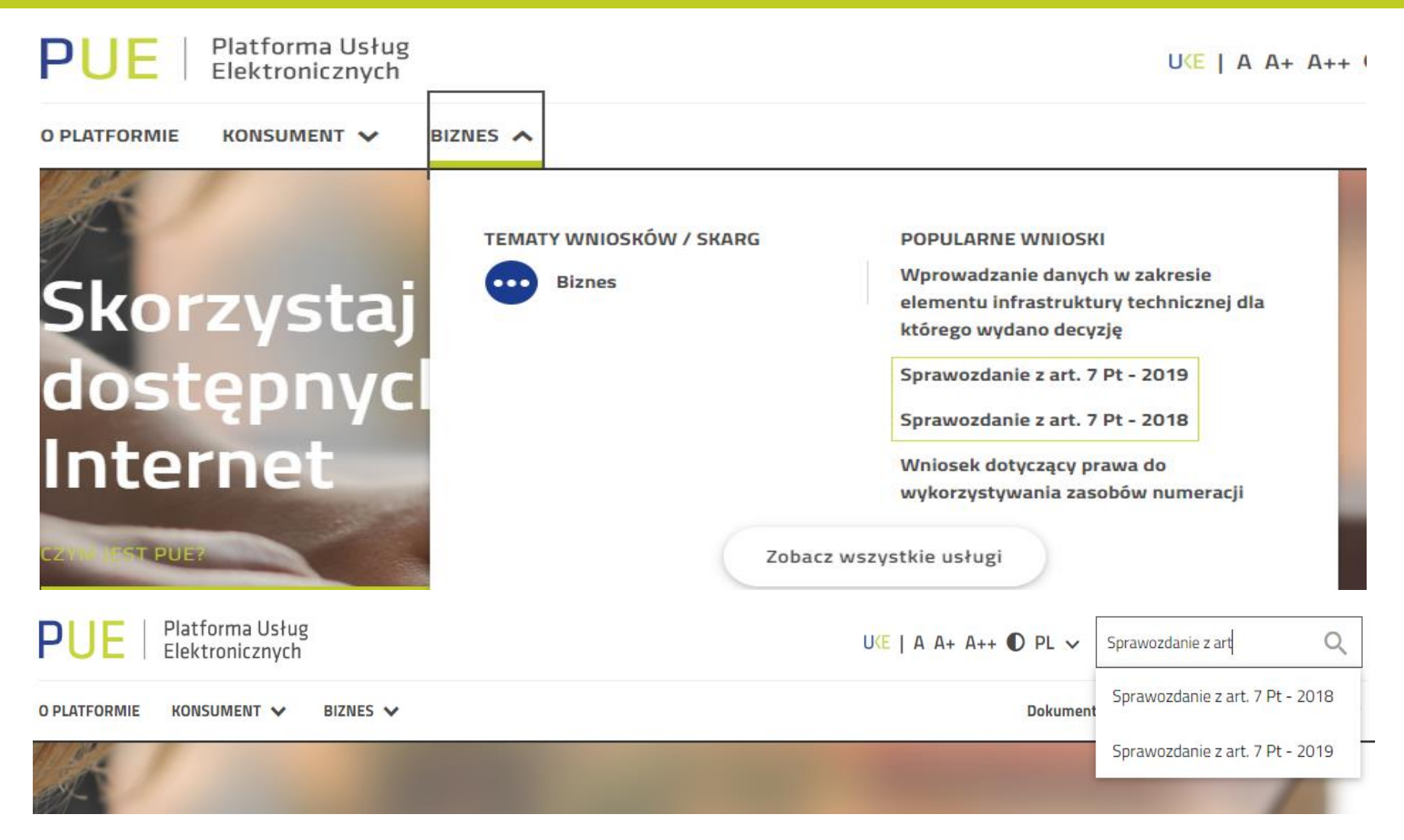

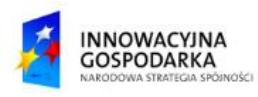

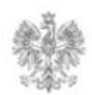

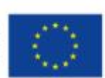

#### **Jak wypełnić formularz ?**

Po wybraniu odpowiedniego formularza pojawi się ekran z polami do wypełnienia F00/1/5 – Dane o przedsiębiorcy telekomunikacyjnym. Część informacji zostanie automatycznie pobrana z profilu organizacji. Jeżeli pola 0.01.1 – 0.01.5 i 0.01.8 nie wypełnią się automatycznie, należy skontaktować się z UKE w celu

uzupełnienia profilu organizacji. Przejście do kolejnego ekranu użytkownik potwierdza przyciskiem "Dalej".

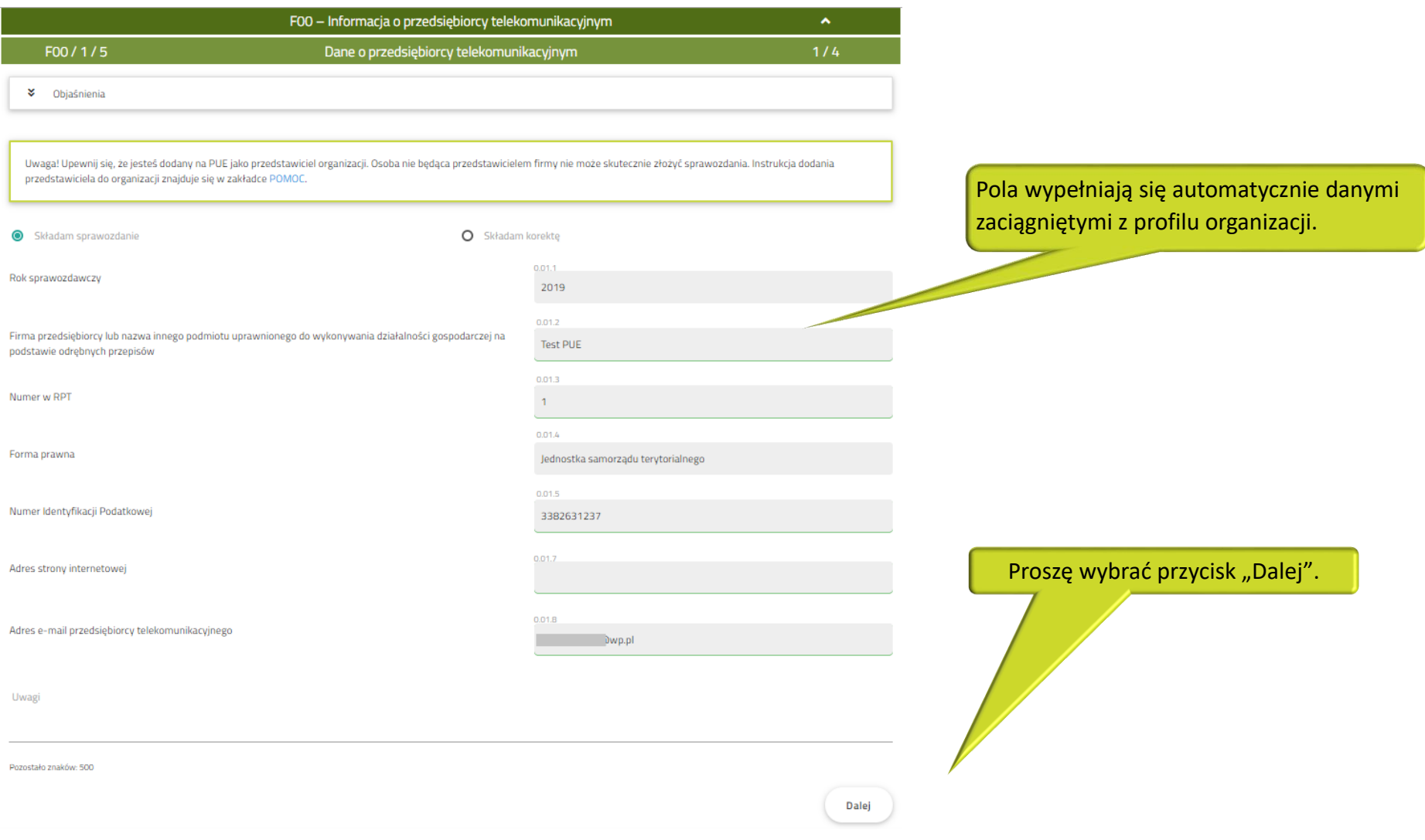

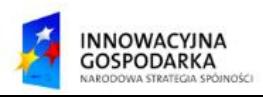

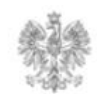

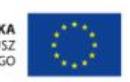

## **Jak wypełnić formularz ?**

Formularz został tak zbudowany, aby prowadzić użytkownika po kolejnych ekranach. Uwagę należy zwrócić na ekran F00/3/4, gdzie przedsiębiorca telekomunikacyjny decyduje o rodzaju usług telekomunikacyjnych, jakie świadczy. W zależności od tego jakie pola zaznaczy (0.03.5 – 0.03.26) zostaną automatycznie dołączone ekrany dla formularzy F01-F08.

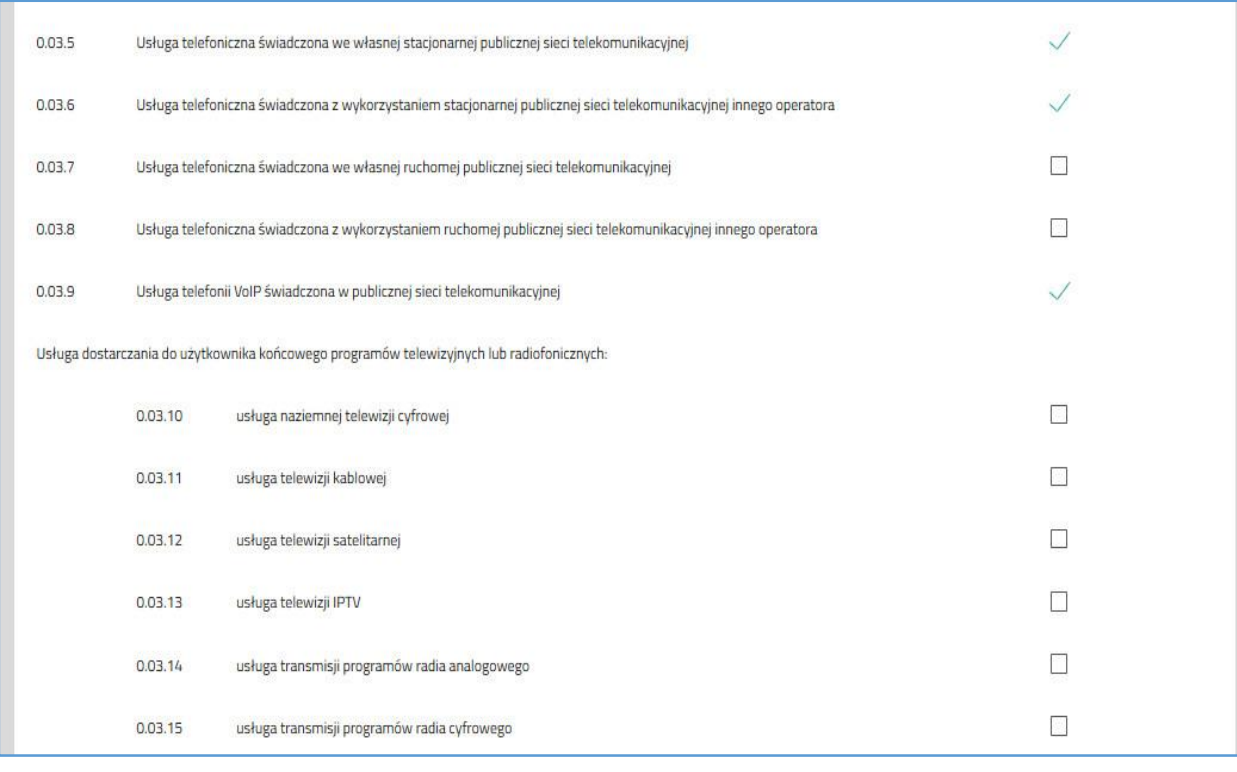

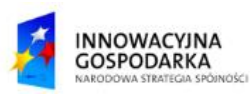

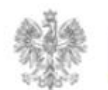

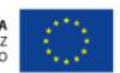

## **Jak wypełnić formularz ?**

Niezależnie od poprzedniego kroku użytkownik ma możliwość wskazania formularzy (F01-F08), które zostaną dołączone do sprawozdania.

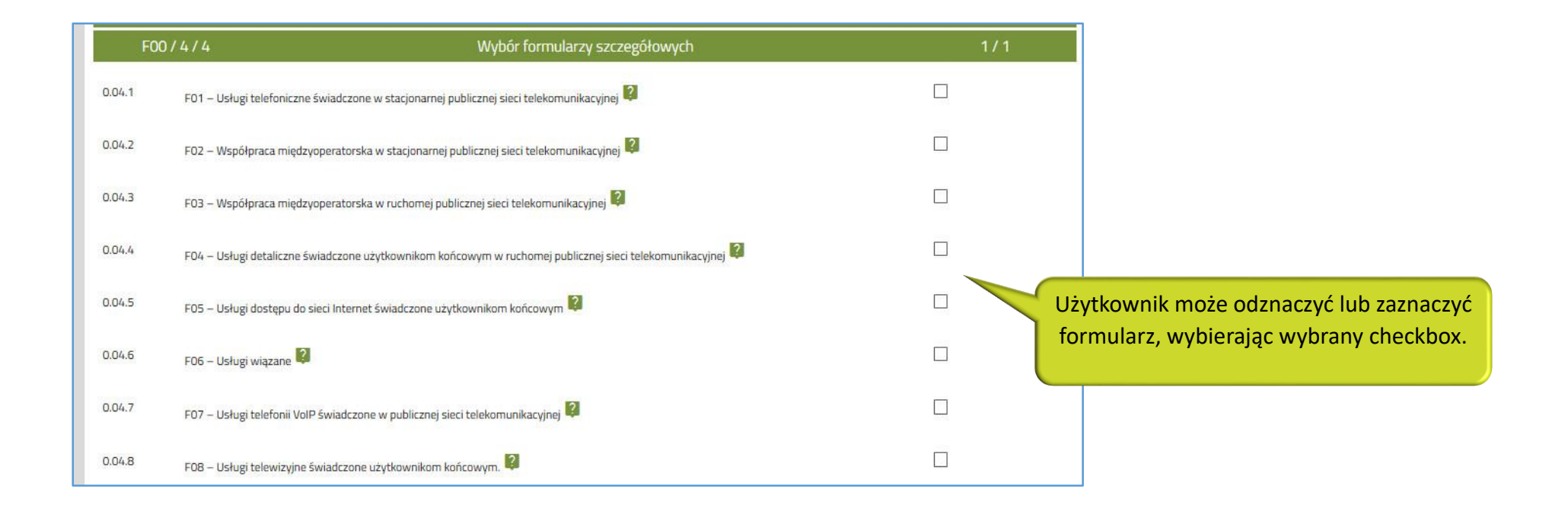

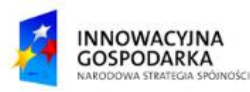

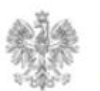

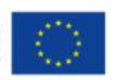

#### Urząd Komunikacji Elektronicznej

Biuro Dyrektora Generalnego T +48 22 534 9270

# **www.uke.gov.pl**

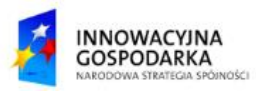

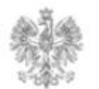

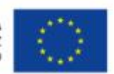